# Total Workforce Management Services (TWMS)

# MyIDP

User Guide

December 2016

# What is an Individual Development Plan

The Individual Development Plan (IDP):

- is a document created by you and your supervisor to address training and career plans
- serves as the "blueprint" for all short-term and long-term training and developmental actions which will enhance your performance and career goals
- is a living document, and should be reviewed by you and your supervisor as changes are made
- due to progress of your professional development and changes or revisions in career objectives

TWMS allows both you and your supervisor to develop your IDP by writing specific goals, objectives, and selecting training course titles and/or documenting developmental activities that will support them. The selected course titles and developmental activities should enhance skills and knowledge used in your present position and support your future career goals. Course titles may be selected from the TWMS Course Table, but may also be entered manually. Requests for training should align with this plan, but are subject to funding availability. An approved IDP is not a contract or a guarantee of training funds or attendance.

Developmental activities are specific activities, events, conferences, actions, etc. for you to participate in that enhance select competencies. Developmental activities are manually typed into the IDP and will not appear as part of the TWMS Course Table.

# How to create an IDP

You must first log into your Total Workforce Management Services (TWMS) Self-Service account by going to: <u>https://mytwms.navy.mil/</u> and clicking the MyIDP button located in the left-hand side Navigation Menu.

| Tools/Actions:             |  |
|----------------------------|--|
| Daily Muster               |  |
| Employee Locator           |  |
| Online Training & Notices  |  |
| SAAR-N/DD-2875             |  |
| Event Notification Service |  |
| SF182 Training Request     |  |
| IPMS                       |  |
| Mentoring                  |  |
| DD577                      |  |
| MyIDP                      |  |
| VSIP/VERA Survey           |  |
| Telework Request           |  |

Your IDP will open in a new window. The current view will display two tabs. The first tab, "Position Information/Goals & Objectives", is the default view and is shown below. In addition to displaying your Position Information, this tab also displays if you are a member of the DAWIA workforce.

|                                                             | NAME                                                                                                    | OFFICIAL UIC/ORG                           | ASSIGNED UIC/ORG       | NAVY COMMUNITY                                                  |             | IDP STATUS    |
|-------------------------------------------------------------|----------------------------------------------------------------------------------------------------|--------------------------------------------|------------------------|-----------------------------------------------------------------|-------------|---------------|
| YCE, EDGAR                                                  | in the second second se | DEMO1/N02                                  | DEMO1/N64              | INFORMATION TECHNOLOGY & MGMT                                   | Not Created | IDF SIXTOS    |
| *Please ens<br>source Offic<br>begin dev                    | e to update this infor                                                                                                    | Name displayed below is corr<br>mation.*** |                        | r IDP for review. If it is incorre<br>then save your changes. O |             | -             |
| ompleted.                                                   |                                                                                                    |                                            | Position Info          |                                                                 |             |               |
| sition Level                                                | Non-Supervisory                                                                                                    |                                            |                        |                                                                 |             |               |
| pervisor Name                                               | WOLFE, MICHAEL                                                                                                    |                                            | Supervisor             | Email michael.c.wolfe.ctr@navy.mil                              |             |               |
| rk Phone                                                    | 619-532-5555                                                                                                    |                                            | Work Emai              |                                                                 |             |               |
| sition Start                                                | 1/25/2004                                                                                                    |                                            | Type of Ap             |                                                                 |             |               |
| N                                                           | DEMO101                                                                                                    |                                            | Education              | evel Bachelor's degree                                          |             |               |
|                                                             |                                                                                                    |                                            |                        |                                                                 |             |               |
|                                                             |                                                                                                    |                                            | DAWIA                  |                                                                 |             |               |
| ical Acquision Type                                         | N/A                                                                                                    |                                            |                        | ency Position Posn not E-E, NCE, Key, or Mission E              | sential     |               |
| tical Acquision Type<br>WIA Career Field<br>No Further Deve | N/A                                                                                                    |                                            |                        |                                                                 | sential     |               |
| WIA Career Field                                            | -                                                                                                    |                                            | Key Emerg<br>DAWIA Car |                                                                 | sential     | Ĵ             |
| WIA Career Field                                            | -                                                                                                    |                                            | Key Emerg<br>DAWIA Car |                                                                 | sential     | ,<br>,        |
| WIA Career Field                                            | -                                                                                                    |                                            | Key Emerg<br>DAWIA Car |                                                                 | sential     | )<br>Ç        |
| WIA Career Field                                            | -                                                                                                    |                                            | Key Emerg<br>DAWIA Car |                                                                 | sentia      | 0             |
| WIA Career Field                                            | -                                                                                                    |                                            | Key Emerg<br>DAWIA Car |                                                                 | sental      | 0             |
| WIA Career Field                                            | -                                                                                                    |                                            | Key Emerg<br>DAWIA Car |                                                                 | sental      | )<br>()<br>() |

If you mark your IDP as NO FURTHER DEVELOPMENT NEEDED, then you will be able to immediately sign and send your IDP to your supervisor for approval/disapproval. Otherwise, you must first enter a Short Term Goal and click "SAVE CHANGES" at the bottom of the screen.

# Adding Goals and Objectives to your IDP

Goals and objectives can be typed into the boxes provided. A Short Term Goal is what you plan to accomplish at the end of 1 to 2 years. The Long Term Goal is typically where you see yourself at the end of 3 to 5 years. Objectives are task statements designed to help you meet your goals.

At a minimum, you must add and save a Short Term Goal. Upon the first save, the remaining tabs of your IDP will display.

| Export to PDF                                                                       |                             |                                |                                     |                                 |           |
|-------------------------------------------------------------------------------------|-----------------------------|--------------------------------|-------------------------------------|---------------------------------|-----------|
| NAME                                                                                | OFFICIAL UIC/ORG            | ASSIGNED UIC/ORG               | NAVY COMMUNITY                      | IDP STATUS                      |           |
| CAYCE, EDGAR                                                                        | DEMO1/N02                   | DEMO1/N64                      | INFORMATION TECHNOLOGY & MGMT       | Created                         |           |
|                                                                                     |                             |                                |                                     |                                 |           |
|                                                                                     |                             |                                |                                     |                                 |           |
| Position Info / Goals & Objective Required Tr                                       | aining Manage Knowledge, Sk | ills, and Abilities (KSA) Deve | elopmental Training Submit/Approve  | Communications / Change History | Past IDPs |
| ***Please ensure your Supervisor Name<br>Resource Office to update this information |                             | prior to submitting your       | IDP for review. If it is incorrect, | you must contact your local Hu  | man       |
|                                                                                     |                             |                                |                                     |                                 |           |

#### Mentor, Mentee, Assignment?

If you are interested in either having a mentor, being a mentor, or having a developmental assignment then select the appropriate checkbox(es) at the bottom of this form. After saving your changes you will be prompted to create and register a profile (if you don't already have one) in Mentor Match Services.

| Interests   | Ÿ                                                                                                    |
|-------------|----------------------------------------------------------------------------------------------------|
|             | nentoring someone? Are you interested in a developmental assignment?                                                                                                    |
| Save Charge | You have indicated an interest in the mentorship program, however you d<br>not currently have an active Mentee profile in the Mentor Match Service.<br>Would you like to create a Mentee profile now and register?<br>Yes No |

#### **Completed and Required Training?**

The "Required Training" tab displays a link to your **completed training** as well as a list of your **current training requirements** that has been identified for completion using TWMS. If you are assigned to a billet, any training and/or certifications associated with that billet will be also be displayed on this Tab.

|                                                                   | NAME                                                                                                    | OFFICIAL UIC/ORG                 | ASSIGNED UIC/O                | tG                                    | NAVY COMMUNIT     | TY                            | IDP ST                 | TATUS             |
|-------------------------------------------------------------------|----------------------------------------------------------------------------------------------------|----------------------------------|-------------------------------|---------------------------------------|-------------------|-------------------------------|------------------------|-------------------|
| YCE, EDGAR                                                        |                                                                                                    | DEMO1/N02                        | DEMO1/N64                     | ADMINISTRATION                        |                   |                               | Created                |                   |
|                                                                   |                                                                                                    | 545                              |                               |                                       |                   |                               |                        |                   |
| Position Info / Goa                                               | als & Objective Required Tr                                                                                          | aining Manage Knowledge          | , Skills, and Abilities (KSA) | Developmental Trai                    | ining Sub         | mit/Approve                   | Communications / Chang | e History Past II |
|                                                                   |                                                                                                    |                                  |                               |                                       |                   |                               |                        |                   |
| ick here to view Comp                                             | oleted Training                                                                                                    |                                  |                               |                                       |                   |                               |                        |                   |
| urrent Train                                                      | ning Requirement(s)                                                                                                  |                                  |                               |                                       |                   |                               |                        |                   |
| Jurient Iran                                                      | ing requirement(s)                                                                                                   |                                  |                               |                                       |                   |                               |                        |                   |
| ID                                                                |                                                                                                    |                                  | Requirement Name              |                                       |                   |                               | Complete By            |                   |
|                                                                   |                                                                                                    |                                  |                               |                                       |                   |                               |                        |                   |
| \$7618                                                            | Audio/Video Maintenar                                                                                                | ice                              |                               |                                       |                   | 06/30/2015                    |                        |                   |
| 57618                                                             | Audio/Video Maintenar                                                                                                | oce                              |                               |                                       |                   | 06/30/2015                    |                        |                   |
| 57618<br>Billet Require                                           | 1                                                                                                    | ice                              |                               |                                       |                   | 06/30/2015                    |                        |                   |
| Billet Require                                                    | 1                                                                                                    | <u>ee</u>                        |                               |                                       |                   | 06/30/2015                    |                        |                   |
|                                                                   | 1                                                                                                    | Course Title                     |                               | Course ID                             |                   | 06/30/2015<br>Delivery Method | Course Hours           | Direct Cost       |
| Billet Require                                                    | 1                                                                                                    | Course Title                     |                               | Course ID DCPDS-326878                | APF               |                               | Course Hours           | Direct Cost       |
| Billet Require                                                    | ed Training                                                                                                    | Course Title                     |                               |                                       |                   |                               |                        | Direct Cost       |
| Billet Require<br>Requirement<br>Optional<br>Mandated             | CORE WINDOWS CLIENT DEV WITH                                                                                         | Course Title<br>MS VISUAL STUDIO |                               | DCPDS-326878                          | APF               |                               |                        |                   |
| Requirement<br>Optional                                           | CORE WINDOWS CLIENT DEV WITH<br>BED BUGS AWARENESS<br>INTERMEDIATE AND ADVANCED EXC                                  | Course Title<br>MS VISUAL STUDIO |                               | DCPDS-326878 TWMS-414878 DCPDS-519206 | APF<br>WEB<br>APF |                               | 1                      |                   |
| Billet Require<br>Requirement<br>Optional<br>Mandated<br>Mandated | CORE WINDOWS CLIENT DEV WITH<br>BED BUGS AWARENESS                                                                   | Course Title<br>MS VISUAL STUDIO |                               | DCPDS-326878<br>TWMS-414878           | APF<br>WEB        |                               | 1 1 0                  |                   |
| Billet Require<br>Requirement<br>Optional<br>Mandated<br>Mandated | CORE WINDOWS CLIENT DEV WITH<br>BED BUGS AWARENESS<br>INTERMEDIATE AND ADVANCED EXC<br>COMMUNICATION & CONFLICT MANA | Course Title<br>MS VISUAL STUDIO |                               | DCPDS-326878 TWMS-414878 DCPDS-519206 | APF<br>WEB<br>APF |                               | 1 1 0                  |                   |
| Requirement<br>Requirement<br>Optional<br>Aandated<br>Aandated    | CORE WINDOWS CLIENT DEV WITH<br>BED BUGS AWARENESS<br>INTERMEDIATE AND ADVANCED EXC                                  | Course Title<br>MS VISUAL STUDIO |                               | DCPDS-326878 TWMS-414878 DCPDS-519206 | APF<br>WEB<br>APF |                               | 1 1 0                  |                   |
| Requirement<br>Iptional<br>Iandated<br>Iandated<br>Iandated       | CORE WINDOWS CLIENT DEV WITH<br>BED BUGS AWARENESS<br>INTERMEDIATE AND ADVANCED EXC<br>COMMUNICATION & CONFLICT MANA | Course Title<br>MS VISUAL STUDIO |                               | DCPDS-326878 TWMS-414878 DCPDS-519206 | APF<br>WEB<br>APF |                               | 1 1 0                  |                   |

MyIDP provides links for training requirements that need to be completed in TWMS. Clicking the link will launch the training requirement. Upon completion, the requirement will be moved to the Completed Training section. Otherwise, all the information displayed here is read-only.

#### Manage Knowledge, Skills, and Abilities (KSA)

Export to PDF

For the Marine Corps, the **KSA tab** reflects competencies associated with the 19 Communities of Interest (COI), the Civilian Foundational Skills Training Program, and OPM Leadership Competencies aligned to the DoD Civilian Leadership Continuum. For more information on these programs contact the MPC Civilian Workforce Planning and Development branch at (703) 784-9069/9393.

Developmental training should be linked to specific competencies you are trying to develop. The KSA tab initially opens to your COI based on the grouping of Occupational Series. Each Community has a listing of the occupational series associated with that particular COI. If you cannot find you series in the dropdown box, you can select "Occupational Series Not Listed" for a generic competency.

| Commu                               | unity         | HUMAN RESOURCES                                                       |                                                                                                    |               |  |  |  |  |
|-------------------------------------|---------------|-----------------------------------------------------------------------|----------------------------------------------------------------------------------------------------|---------------|--|--|--|--|
| Occ Ser<br>Compe<br>Level<br>KSA Ke | ries<br>tency | All<br>0142<br>0201<br>0203<br>0260<br>0361<br>Occupational Series No | Display BSO-Preferred KSAs Only Display Selected KSAs Only Display Selected KSAs Only                                                                                                    | ⊻             |  |  |  |  |
|                                     |               | e Next Page>>                                                         | KSA changes will be automatically saved.                                                                                                    | Page: 1       |  |  |  |  |
| Select                              | Occ<br>Series | Competency                                                            | KSK                                                                                                    | KSA<br>Source |  |  |  |  |
|                                     | 0142          | Staffing Organizations                                                | /interview/select/hire/prom ote em ployees to ensure timely staffing; apply legal, regulatory, & policy issuances; review job analyses, prom otion & placem ent products, & referral<br>tasis: execute external recruitm ent strategies.     |               |  |  |  |  |
|                                     | 0142          | Workforce Planning                                                    | Assist management in development of organizational structures supporting desired grade levels and fadiitate employee career development.                                                                                                    | номс          |  |  |  |  |
|                                     | 0142          | Workforce Planning                                                    | Conduct job analyses using research, interview, observation, and analytical techniques to develop qualifications and rating factors; select factors to develop crediting plans that assess candidate qualifications.                         | номс          |  |  |  |  |
|                                     | 0142          | Workforce Planning                                                    | Project employment needs, provide guidance to management on recruitment and placement issues, and recommend innovative methods/strategies to resolve problems while ensuring the correctness and propriety of actions taken.                 | номс          |  |  |  |  |
|                                     | 0142          | Workforce Planning                                                    | Research & develop solutions & strategies to recruitment & retention problems that integrate a variety of flexibilities; analyze organization's current staffing situation & recruiting strategies to identify & forecast staffing problems. | номс          |  |  |  |  |
|                                     | 0201          | Benefits and Work Life<br>Programs                                    | 11A. Design, implement, and evaluate benefits and work life policies to ensure programs are current, incentivizing, and compliant with legal requirements.                                                                                   | номс          |  |  |  |  |
|                                     | 0201          | Benefits and Work Life<br>Programs                                    | 118 . Fulfill reporting requirements related to employee benefits and work life programs.                                                                                                    | номс          |  |  |  |  |
|                                     |               | Benefits and Work Life                                                | reporting requirements related to employee benefits and work life programs.                                                                                                    |               |  |  |  |  |

Clicking on "Foundational" or "Leadership" will reveal competency groupings associated with those programs.

| Position Info / | Goals & Objective Required Training                        | Position Info /<br>Past IDPs | Goals & Objective Required Training          |
|-----------------|------------------------------------------------------------|------------------------------|----------------------------------------------|
| Past IDPs       |                                                            | Community                    | LEADER SHIP                                  |
| Community       | FO UND ATIO NAL                                            | Occ Series                   | All                                          |
| Occ Series      | All<br>Business Eunctions                                  | Competency                   | Lead Organizations/ Program s<br>Lead People |
| Competency      | Communication                                              | Level                        | Lead Self                                    |
| Level           | Information Technology (Productivity)<br>Management Skills | KSA Keyword                  | Lead Teams/Projects<br>Lead the Institution  |
| KSA Keyword     | Project Management                                         | KSA KEYWOTU                  |                                              |
|                 |                                                            |                              |                                              |

Although you can complete the IDP without selecting a competency, it is recommended that you take time to build your personal competency list to help you and your supervisor discuss how best to meet your developmental needs.

# **Building your List of Competencies**

You can locate the full list of competencies by selecting a COI, FOUNDATIONAL, or LEADERSHIP and a choice from the Occupations list. You must click SEARCH to reveal the new list.

|        | tion Info / Goa<br>IDPs<br>nity<br>tas<br>ency | All<br>Senefits and Work Life F<br>Compensation Manager<br>imployee Relations<br>HE Information Systems<br>Labor Relations<br>Performance Manageme<br>Position Classification<br>Statugi & Recruition<br>Statugi & Recruition<br>Statugi & Recruition<br>Norkforce Plan<br>Norkforce Development | Application<br>nt Check boxes next to the<br>Competencies your interested<br>in Developing Display BSO-Preferred KSAs only                                               | ge History |
|--------|------------------------------------------------|----------------------------------------------------------------------------------------------------|----------------------------------------------------------------------------------------------------|------------|
|        | ne or more of th<br>Sub Community              | e fellowing KSAs. Any<br>KSA Category                                                                                                    | KSA changes will be automatically saved.                                                                                                    | KSA Source |
| Select | 0201                                           | Staffing & Recruiting                                                                                                    | KSA<br>4A. Collect and analyze data for workforce and trend analysis.                                                                                                    | HQMC       |
|        | 0201                                           | Staffing & Recruiting                                                                                                    | 48. Identify distinctions between non-competitive and competitive recruitment sources to ensure applicants are properly referred.                                        | номс       |
|        |                                                |                                                                                                    |                                                                                                    |            |
|        | 0201                                           | Staffing & Recruiting                                                                                                    | 4C. Research and advise stakeholders (e.g., hiring manager) on recruitment and staffing strategies.                                                                      | номс       |
|        | 0201                                           | Staffing & Recruiting                                                                                                    | 4D. Adjudicate veterans' preference.                                                                                                    | номс       |
|        | 0201                                           | Staffing & Recruiting                                                                                                    | 4E. Review applications to determine qualifications.                                                                                                    | номс       |
|        | 0201                                           | Staffing & Recruiting                                                                                                    | 4F. Apply relevant laws, policies, regulations, standards, appropriate priority considerations and/or reasonable accommodations to promote, place, or appoint personnel. | номс       |
|        | 0201                                           | Staffing & Recruiting                                                                                                    | 4G. Determine best qualified group of job applicants.                                                                                                    | номс       |
|        | 0201                                           | Staffing & Recruiting                                                                                                    | 4H. Conduct job analysis and create assessment instruments.                                                                                                    | номс       |
|        | 0201                                           | Staffing & Recruiting                                                                                                    | 41. Advertise vacancies using appropriate recruitment sources.                                                                                                    | номс       |
|        | 0201                                           | Staffing & Recruiting                                                                                                    | 4). Participate in working groups to develop strategies to reduce time to fill a position.                                                                               | номс       |
|        |                                                |                                                                                                    |                                                                                                    |            |

Each time you check a box next to a competency you are interested in, it is saved as a selection for your personal list. That way you will always be able to click the box that says "**Display Selected KSAs Only**" to view the competencies you are interested in developing.

Your personal list will then carry over to the "Developmental Training" tab.

#### **Developmental Training and Activities**

The information entered on the "Developmental Training" tab shown below forms the heart of your IDP. Developmental training is comprised of both courses and/or activities that you will complete within a specified timeframe as agreed to between you and your supervisor. Courses can be selected from the TWMS Course Table or, if not found, entered manually. **Developmental Activities are always entered manually**. All training courses and developmental activities you add to this IDP are subject to your supervisor's approval.

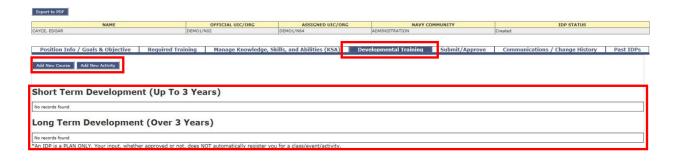

# Adding a Course

Courses added to your IDP need to first searched for in the TWMS Course Table. You will be able to associate a course to your selected competency using the KSA dropdown box. However, if you leave the KSA blank you can still search for and add a course. Repeat the steps below to add additional courses to your IDP.

| 1. Click the Add New<br>Course button. | rse button.<br>elect the Priority<br>n the dropdown list<br>also enter the<br>cipated Completion<br>the reads for the Development (Up To 3 Years)<br>The reads for the development (Up To 3 Years) | ory Pa: |
|----------------------------------------|----------------------------------------------------------------------------------------------------|---------|
|                                        |                                                                                                    | ~       |
| 2. Select the Priority                 | Training Institution                                                                                                    | Clear   |
| from the dropdown list                 | Est Cost 0.00 Actual Cost 0.00 Actual Cost                                                                                                    |         |
| and also enter the                     |                                                                                                    |         |
|                                        | Short Term Development (Up To 3 Years)                                                                                                    |         |
| Anticipated Completion                 | No records found                                                                                                    |         |
| date.                                  | Long Term Development (Over 3 Years)                                                                                                    |         |
|                                        | No records found                                                                                                    |         |
| I                                      | "An IDP is a PLAN ONLY. Your input, whether approved or not, does NOT automatically register you for a class/event/activity.                                                                       |         |

3. If this course is to be associated to a selected KSA then select it from the dropdown list.

4. Click the Search button to first determine if the course title is in the TWMS Course Table.

#### Searching the TWMS Course Table

You can **search** the table for the course title using a combination of either the known Course ID or by any part of the Course Title. If the course title isn't found in the table, click **CANCEL** and you will be able to enter the course title manually. It is important to realize that you are not enrolling in a course when adding it to your IDP. Nor are you receiving an authorization to attend or approval of funds.

| urse ID          | Course Title Plain Writing                  | Search                       | -Compliant Onl    | y 🗹             | CSWF-Scoped ( | Dnly |
|------------------|---------------------------------------------|------------------------------|-------------------|-----------------|---------------|------|
| << Previous Page | 5 Rec                                       | ord(s) Returned              |                   |                 | Next Page >>  |      |
| Course ID        | Course Title                                | Training Method              | Hosted ON<br>TWMS | Course<br>Hours | CEU           |      |
| TWMS-576729      | 2014 PLAIN WRITING ACT                      | WEB-BASED OR<br>INTERNET     | No                | 1               | 0             |      |
| TWMS-580409      | PLAIN WRITING ACT 2014                      | WEB-BASED OR<br>INTERNET     | No                | 1               | 0             |      |
| TWMS-509675      | PLAIN WRITING ACT TRAINING FOR<br>EMPLOYEES | SSP WEB-BASED OR<br>INTERNET | Yes               | 1               | 1             |      |
| TWMS-590587      | SPAWAR PLAIN WRITING                        | WEB-BASED OR<br>INTERNET     | Yes               | 1               | 0             |      |
| FGOV_01_A30_LC_E | NUS THE PLAIN WRITING ACT                   | WEB-BASED OR<br>INTERNET     | No                | 60              | 0             |      |
|                  |                                             |                              |                   |                 |               |      |

Once you've filled in all the information regarding the course, click the **ADD COURSE** button.

| Position Info / Goa      | Is & Objective            | Required Training          | Manage Knowledge, Skills, and A   | bilities (KSA) | Developmental        | Training S | ubmit/Approve | Communications / | Change History | Past IDPs |
|--------------------------|---------------------------|----------------------------|-----------------------------------|----------------|----------------------|------------|---------------|------------------|----------------|-----------|
| Add New Course Add N     | ew Activity               |                            |                                   |                |                      |            |               |                  |                |           |
| Add Course               |                           |                            |                                   |                |                      |            |               |                  |                |           |
| Search for your Course T | itle, if it isn't found I | then you will be able to m | anually type in the Course Title. |                |                      |            |               |                  |                |           |
| Priority                 | Critical\Mandated 🗸       |                            |                                   | An             | ticipated Completion | 03/31/2016 |               |                  |                |           |
| KSA                      |                           |                            |                                   |                |                      |            |               |                  |                | ~         |
| Course Title             | PLAIN WRITING ACT TR      | RAINING FOR SSP EMPLOYEES  |                                   |                |                      |            |               |                  | Search Clear   |           |
| Training Institution     |                           |                            |                                   |                |                      |            |               |                  |                |           |
| Est Cost                 | 0.00                      |                            |                                   | Ac             | tual Cost            | 0.00       |               |                  |                |           |
|                          |                           | -                          |                                   | Add Course     | Cancel               |            |               |                  |                |           |

The course is now added to your IDP based on the planned completion date.

| Po    | sition I   | nfo / | Goals & Objective Required Training          | Mana   | ge Knowledge | , Skills, and A | bilities (KSA) |     | Developmental 1   | raining Subm         | it/Approv | ve Com      | munications / Change   | History Pa     | st IDPs |
|-------|------------|-------|----------------------------------------------|--------|--------------|-----------------|----------------|-----|-------------------|----------------------|-----------|-------------|------------------------|----------------|---------|
|       |            |       |                                              |        |              |                 |                |     |                   |                      |           |             |                        |                |         |
| Add I | lew Cours  | e /   | Add New Activity                             |        |              |                 |                |     |                   |                      |           |             |                        |                |         |
|       |            |       |                                              |        |              |                 |                |     |                   |                      |           |             |                        |                |         |
|       | _          |       |                                              |        |              |                 |                |     |                   |                      |           |             |                        |                |         |
| iho   | ort Te     | erm   | Development (Up To 3 Ye                      | ears)  |              |                 |                |     |                   |                      |           |             |                        |                |         |
| Edit  | Delete     | KSA   | Course Title                                 | Туре   | Course ID    | CSWF Scoped     | Course Hours   | CEU | Priority          | Training Institution | Est Cost  | Actual Cost | Anticipated Completion | Date Completed | SF182   |
| 1     | ×          |       | PLAIN WRITING ACT TRAINING FOR SSP EMPLOYEES | COURSE | TWMS-509675  |                 | 1              | 1   | Critical\Mandated |                      | 0.00      | 0.00        | 3/31/2016              |                | SF182   |
| _     | 1.4.0      |       |                                              |        |              | 1               |                | 1   |                   |                      |           |             |                        |                |         |
| or    | g Te       | rm    | <b>Development (Over 3 Yea</b>               | rs)    |              |                 |                |     |                   |                      |           |             |                        |                |         |
|       | 1000       |       |                                              | -      |              |                 |                |     |                   |                      |           |             |                        |                |         |
|       | ords found |       |                                              |        |              |                 |                |     |                   |                      |           |             |                        |                |         |

\*An IDP is a PLAN ONLY. Your input, whether approved or not, does NOT automatically register you for a class/event/activity.

#### Adding an Activity

Activities added to your IDP are always manually entered by clicking the **ADD NEW ACTIVITY** button. You will be able to associate an activity to any of your previously selected Competencies from the KSA dropdown box.

| Position Info / Goa  | Is & Objective Required Training Manage Knowledge, Skills, and Abilities (K                           | SA) Developmental Training S      | Submit/Approve | Communications / Change History | Past IDPs |
|----------------------|----------------------------------------------------------------------------------------------------|-----------------------------------|----------------|---------------------------------|-----------|
| Add New Course Add 1 | ever Activity                                                                                         |                                   |                |                                 |           |
|                      |                                                                                                    |                                   |                |                                 |           |
| Add Activity         |                                                                                                    |                                   |                |                                 |           |
| Priority             | Critical/Mandated V                                                                                   |                                   | _              |                                 |           |
| ritoricy             |                                                                                                    | Anticipated Completion 09/30/2016 |                |                                 |           |
| KSA                  |                                                                                                    | Anticipated Completion 09/30/2016 |                |                                 | ~         |
|                      | Curbicanolandates 💌<br>Prepares and delivers a minimum of one training brief per guarter for PY 2016. | Anticipated Completion 09/30/2016 |                |                                 | ~         |

After you've completed the activity, click ADD ACTIVITY to save it to your IDP. It will be placed in either the Short or Long-Term Development area of the IDP based on the activity completion date provided.

| Po   | sition 1 | Info / Goals & Objective Re                                 | quired Training Manage Knowledge, Skill                                           | s, and Al | bilities (K  | SA) D  | evelopmer       | ntal Tr | aining Sul        | mit/Approve             | Co   | mmunica        | tions / Change His        | story Pa  | st IDPs      |
|------|----------|-------------------------------------------------------------|-----------------------------------------------------------------------------------|-----------|--------------|--------|-----------------|---------|-------------------|-------------------------|------|----------------|---------------------------|-----------|--------------|
|      |          | rse Add New Activity                                        |                                                                                   |           |              |        |                 |         |                   |                         |      |                |                           |           |              |
| dd I | New Cour | Add New Activity                                            |                                                                                   |           |              |        |                 |         |                   |                         |      |                |                           |           |              |
|      |          |                                                             |                                                                                   |           |              |        |                 |         |                   |                         |      |                |                           |           |              |
| ho   | ort T    | erm Development (                                           | Up To 3 Years)                                                                    |           |              |        |                 |         |                   |                         |      |                |                           |           |              |
| 100  | -27      |                                                             |                                                                                   |           |              | CSWF   |                 |         |                   |                         | Est  |                |                           | Date      |              |
| Edit | Delete   | KSA                                                         | Course Title                                                                      | Туре      | Course<br>ID | Scoped | Course<br>Hours | CEU     | Priority          | Training<br>Institution | Cost | Actual<br>Cost | Anticipated<br>Completion | Completed | SF182        |
| 1    | ×        | Ability to develop presentations, briefings,<br>and reports | Plain Writing for Technical Personnel                                             | COURSE    |              |        |                 |         | Critical\Mandated |                         | 0.00 | 0.00           | 3/31/2016                 |           | <u>SF182</u> |
| 1    | ×        |                                                             | Prepares and delivers a minimum of one training brief per<br>quarter for FY 2016. | ACTIVITY  |              |        |                 |         | Critical\Mandated |                         |      |                | 9/30/2016                 |           | SF182        |
|      | _        |                                                             |                                                                                   |           |              |        |                 |         |                   |                         |      |                |                           |           |              |
| 2000 | -        |                                                             |                                                                                   |           |              |        |                 |         |                   |                         |      |                |                           |           |              |
| .on  | g Te     | erm Development (C                                          | over 3 Years)                                                                     |           |              |        |                 |         |                   |                         |      |                |                           |           |              |

\*An IDP is a PLAN ONLY. Your input, whether approved or not, does NOT automatically register you for a class/event/activity.

#### **Submit Your IDP for Approval**

After you have written your Short Term Goal(s) and have entered at least one Short Term Developmental training\*, you are ready to submit your IDP to your supervisor for approval. To begin click on the **SUBMIT/APPROVE** tab.

\* These are the minimum requirements for you to be able to sign your IDP.

| Export to PDF                                                                                |                                |                                |                                  |                                       |                           |                                              |                  |
|----------------------------------------------------------------------------------------------|--------------------------------|--------------------------------|----------------------------------|---------------------------------------|---------------------------|----------------------------------------------|------------------|
| NAME                                                                                         |                                | OFFICIAL UIC/ORG               | ASSIGNED UIC/ORG                 | NAVY CO                               | MMUNITY                   | IDP STATUS                                   |                  |
| YCE, EDGAR                                                                                   | DEMO1/                         | N02                            | DEMO1/N64                        | ADMINISTRATION                        |                           | Pending Employee Signature                   |                  |
| Position Info / Goals & Objective                                                            | Required Training              | Manage Knowledge, Sl           | kills, and Abilities (KSA)       | Developmental Training                | Submit/Approve            | Communications / Change History              | Past IDP:        |
| pproval<br>signing off the space below, the employee r<br>ring classes that require funding. | atifies the content in the IDP | and the supervisor confirms th | e approval of the IDP. Superviso | r's approval of IDP does not equal to | the approval of SF182 For | m. Employee shall complete the SF182 approva | l process before |
| nments                                                                                       |                                |                                |                                  |                                       |                           |                                              |                  |
| ase review the initial inputs I've added to my ID                                            | P.                             |                                |                                  |                                       |                           |                                              |                  |
|                                                                                              |                                |                                |                                  |                                       |                           |                                              | ~                |
|                                                                                              |                                |                                |                                  |                                       |                           |                                              | ~                |
| Sign                                                                                         |                                |                                |                                  |                                       |                           |                                              |                  |
| ignature History                                                                             |                                |                                |                                  |                                       |                           |                                              |                  |
| records found                                                                                |                                |                                |                                  |                                       |                           |                                              |                  |
|                                                                                              |                                |                                |                                  |                                       |                           |                                              |                  |

Note: The IDP Status will display "**Pending Employee Signature**" only after the minimum requirements have been satisfied

On this tab you will have the option to provide a comment that can be view by your supervisor. When you are ready, click the **SIGN** button and a notification and link will be sent to your supervisor letting them know your IDP is ready for their approval. A sample of the email is below.

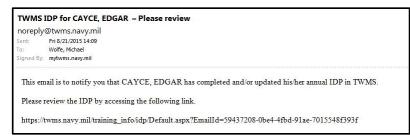

Also note the new screen notifications in blue, and the change in IDP STATUS and signature history.

| Export to PDF                                                                                         |                                           |                                            |                           |                                      |                                                  |                |
|----------------------------------------------------------------------------------------------------|-------------------------------------------|--------------------------------------------|---------------------------|--------------------------------------|--------------------------------------------------|----------------|
| NAME                                                                                                  | OFFICIAL UIC/ORG                          | ASSIGNED UIC/ORG                           | NAL                       | Y COMMUNITY                          | IDP STATUS                                       |                |
| CAYCE, EDGAR                                                                                          | DEMO1/N02                                 | DEMO1/N64                                  | ADMINISTRATION            | Connonin                             | Pending Supervisor Approval                      |                |
| orrest count                                                                                          | o Linox / not                             | 02/02/101                                  | Homitton                  |                                      | renang opernor opprorat                          |                |
| An automated email has been sen                                                                       | t to notify your supervi                  | sor that your IDP has b                    | een signed.               |                                      |                                                  |                |
| Position Info / Goals & Objective Required                                                            | Training Manage Knowledge                 | , Skills, and Abilities (KSA) D            | evelopmental Trainin      | g Submit/Approve                     | Communications / Change History                  | Past IDPs      |
|                                                                                                    |                                           |                                            |                           |                                      |                                                  |                |
| Signature has been recorded.                                                                          |                                           |                                            |                           |                                      |                                                  |                |
|                                                                                                    |                                           |                                            |                           |                                      |                                                  |                |
| Approval                                                                                              |                                           |                                            |                           |                                      |                                                  |                |
|                                                                                                    |                                           |                                            |                           |                                      |                                                  |                |
| By signing off the space below, the employee ratifies the con<br>taking classes that require funding. | ent in the IDP and the supervisor confirm | s the approval of the IDP. Supervisor's ap | roval of IDP does not equ | ual to the approval of SF182 Fo      | rm. Employee shall complete the SF182 approval p | orocess before |
| Comments                                                                                              |                                           |                                            |                           |                                      |                                                  |                |
|                                                                                                    |                                           |                                            |                           |                                      |                                                  | 100            |
|                                                                                                    |                                           |                                            |                           |                                      |                                                  | ^              |
|                                                                                                    |                                           |                                            |                           |                                      |                                                  |                |
|                                                                                                    |                                           |                                            |                           |                                      |                                                  | ~              |
|                                                                                                    |                                           |                                            |                           |                                      |                                                  |                |
| Sign                                                                                                  |                                           |                                            |                           |                                      |                                                  |                |
| Signature History                                                                                     |                                           |                                            |                           |                                      |                                                  |                |
| Date Appr                                                                                             | oval Status Signed By                     | Signature                                  |                           |                                      | Comments                                         |                |
| 8/21/2015 2:09:00 PM                                                                                  | employee                                  | CAYCE.EDGAR.1212121212                     | P                         | lease review the initial inputs I've | added to my IDP.                                 |                |
| *An IDP is a PLAN ONLY. Your input, whether approved                                                  | r not, does NOT automatically register    | you for a class/event/activity.            | 6                         |                                      |                                                  |                |

#### **Approval Notification**

Once your IDP has been reviewed by your supervisor, an email will be sent to you indicating your IDP has been approved/disapproved.

|              | ual Development Plan – Review Complete<br>@twms.navy.mil                                                                                                    |
|--------------|----------------------------------------------------------------------------------------------------|
|              | Mon 8/24/2015 12:12                                                                                                    |
| Sent:<br>To: | Cayce, Edgar CIV                                                                                                    |
|              | mytwms.navy.mil                                                                                                    |
|              | nail is to notify you that your IDP in TWMS has been reviewed and approved by your supervisor.<br>review content and comments by logging into self-service and clicking the 'My IDP' button on the side navigation panel. |

After the supervisor's review, you can go back into your IDP and see the **IDP STATUS** and **SIGNATURE HISTORY** have changed.

|                                                               | NAME                                      |                     | OFFICIAL UIC/ORG               | ASSIGNED UIC/ORG                | NAVY C                             | OMMUNITY                   | TOD CTATUS                                   |                  |
|---------------------------------------------------------------|-------------------------------------------|---------------------|--------------------------------|---------------------------------|------------------------------------|----------------------------|----------------------------------------------|------------------|
| YCE, EDGAR                                                    |                                           | DEMO1/NO            | 2                              | DEMO1/N64                       | ADMINISTRATION                     |                            | Approved                                     |                  |
|                                                               |                                           |                     |                                |                                 |                                    |                            |                                              |                  |
| Position Info / Goals                                         | & Objective Require                       | d Training          | Manage Knowledge, Ski          | ills, and Abilities (KSA)       | Developmental Training             | Submit/Approve             | Communications / Change History              | Past IDPs        |
| P has already bee                                             |                                           |                     |                                |                                 |                                    |                            |                                              |                  |
| ng classes that require fu                                    | w, the employee ratifies the co<br>nding. | ntent in the IDP ar | nd the supervisor confirms the | approval of the IDP. Supervisor | s approval of IDP does not equal t | o the approval of SF182 Fo | m. Employee shall complete the SF182 approva | l process before |
| king classes that require fu                                  | w, the employee ratifies the co<br>nding. | ntent in the IDP ar | d the supervisor confirms the  | approval of the IDP. Supervisor | s approval of IDP does not equal t | o the approval of SF182 Fo | m. Employee shall complete the SF182 approva | I process before |
| ing classes that require fu                                   | w, the employee ratifies the co<br>nding. | ntent in the IDP ar | d the supervisor contirms the  | approval of the IDP. Supervisor | s approval of IDP does not equal t | o the approval of SF182 Fo | m. Employee shall complete the SF182 approva | l process before |
| ing classes that require fu                                   | nding.                                    | ntent in the IDP ar | d the supervisor confirms the  | approval of the IDP. Supervisor | s approval of IDP does not equal t | o the approval of SF182 Fo | m. Employee shall complete the SF182 approva | l process before |
| ing classes that require fu<br>mments<br>ign<br>ignature Hist | OľY                                       |                     |                                | approval of the IDP. Supervisor | s approval of IDP does not equal t |                            |                                              | ) process before |
| ing classes that require fu<br>mments<br>gnature Hist<br>Date | OFY<br>Approval Status                    | Signed By           | Signature                      |                                 |                                    | Comment                    |                                              | ) process before |
| ing classes that require fu<br>mments<br>ign<br>ignature Hist | OľY                                       |                     |                                |                                 | s approval of IDP does not equal t | Comment                    |                                              | process before   |

# This completes the IDP establishment process.

Additional information regarding the TWMS MyIDP module or information regarding developing an IDP can be obtained from your local servicing Human Resources Office, or by sending an email to the USMC Marine Corps TWMS helpdesk by visiting <u>https://www.manpower.usmc.mil/TWMS</u>.